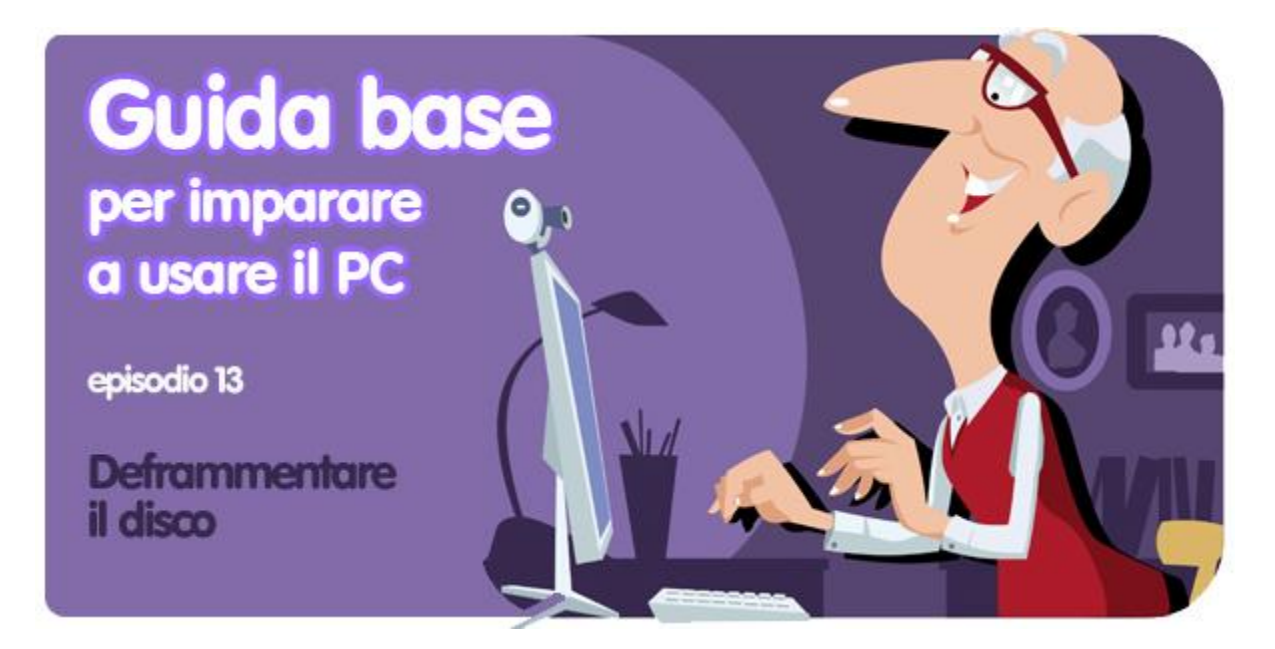

*di Sebina Pulvirenti*

**Deframmentare un disco rigido**... anche se è da poco che hai a che fare con un computer e non ti consideri un esperto, probabilmente è una frase che hai già sentito. Hai mai deframmentato un PC? Se la risposta è no e l'idea ti mette anche una discreta ansia, continua a leggere. Scoprirai che è un'operazione molto semplice e che apporta grandi benefici alle prestazioni del tuo computer: i PC correttamente deframmentati diventano infatti più veloci nell'esecuzione di programmi e comandi.

Ma **cos'è la deframmentazione?** O meglio, quando e perché un disco si dice "frammentato" e ha bisogno di essere "deframmentato"?

Scopriamolo insieme in questo nuovo episodio della **[Guida base in PDF per imparare](http://onsoftware.softonic.it/indice-guida-base-per-imparare-a-usare-il-pc)  [a usare il PC](http://onsoftware.softonic.it/indice-guida-base-per-imparare-a-usare-il-pc)**!

# **Perché deframmentare?**

Se usi il tuo computer da qualche anno, avrai sicuramente installato vari programmi e salvato innumerevoli documenti e file. Come [hai letto un altro episodio di questa guida,](http://onsoftware.softonic.it/file-cartelle-dispositivi-di-memoria) **i file occupano una certa quantità di spazio su disco**, più o meno importante, spazio che si misura in **bit e byte** (1 byte = 8 bit) e multipli di byte (KiloByte, MegaByte, GigaByte, TeraByte e via dicendo). Un settore di memoria del disco rigido può memorizzare 512 byte (mezzo KB). Tutti i file superiori ai 512 byte occupano quindi più di un settore. I programmi e i giochi che installiamo su un computer possono quindi occupare moltissimi settori di memoria.

Ora, se installi un programma su un computer nuovo, Windows memorizzerà i file che costituiscono quel programma tutti di seguito in settori consecutivi del disco fisso. Ma se l'hard disk del tuo PC è stato sottoposto a molte disinstallazioni di programmi, cancellazioni di file e aggiornamenti, Windows installerà i nuovi programmi nel primo "buco" disponibile.

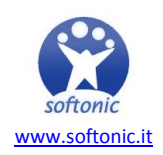

Per spiegarmi meglio, userò una *metafora gastronomica*: geni del computer, tappatevi le orecchie... ops, gli occhi!

Immagina di avere un disco pieno e di dover cancellare programmi e file per fare spazio: dopo la cancellazione, il risultato è un disco di memoria con dei "buchi" liberi, una specie di *groviera* virtuale. Al momento di installare nuovi programmi o salvare nuovi file, Windows occuperà quei buchi riempendoli di informazioni riguardanti programmi diversi rispetto ai settori immediatamente precedenti e immediatamente consecutivi e questo causerà la frammentazione.

Quindi, **un disco si dice frammentato quando i file che compongono un programma non possono essere letti in sequenza**. Come avrai intuito questo significa anche un aumento del tempo necessario per trovare le informazioni e quindi per avviare il programma. **L'operazione di deframmentazione ricrea ordine tra i file salvati e quindi velocizza l'esecuzione di programmi e comandi**. Per dirla con una frase di facile comprensione, dopo la deframmentazione il tuo computer tornerà veloce e scattante com'era durante le prime settimane d'uso.

#### **Deframmentare il disco su Windows 7**

Windows include un programma per deframmentare l'hard disk: se hai Windows 7, per aprirlo basta cliccare sul pulsante *Start* e cercare nel campo di ricerca la parola "deframmentazione". Come vedi nell'immagine qui in basso, apparirà come primo risultato *Utilità di deframmentazione dischi:* cliccaci sopra per aprirlo.

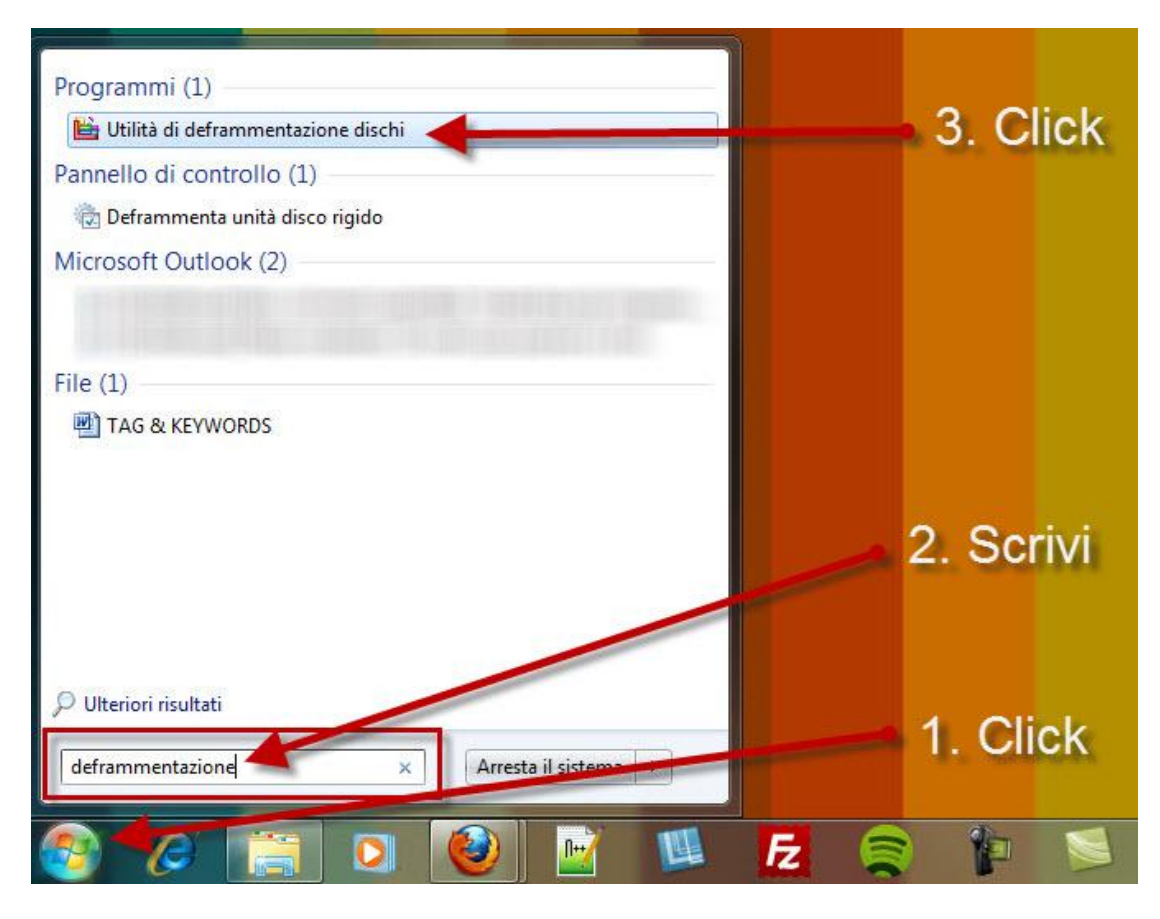

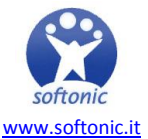

In ogni caso, puoi trovare **Utilità di deframmentazione dischi** seguendo un percorso come questo *Tutti i programmi > Accessori > Utilità di sistema.*

Ecco come si presenta *Utilità di deframmentazione dischi* una volta aperto.

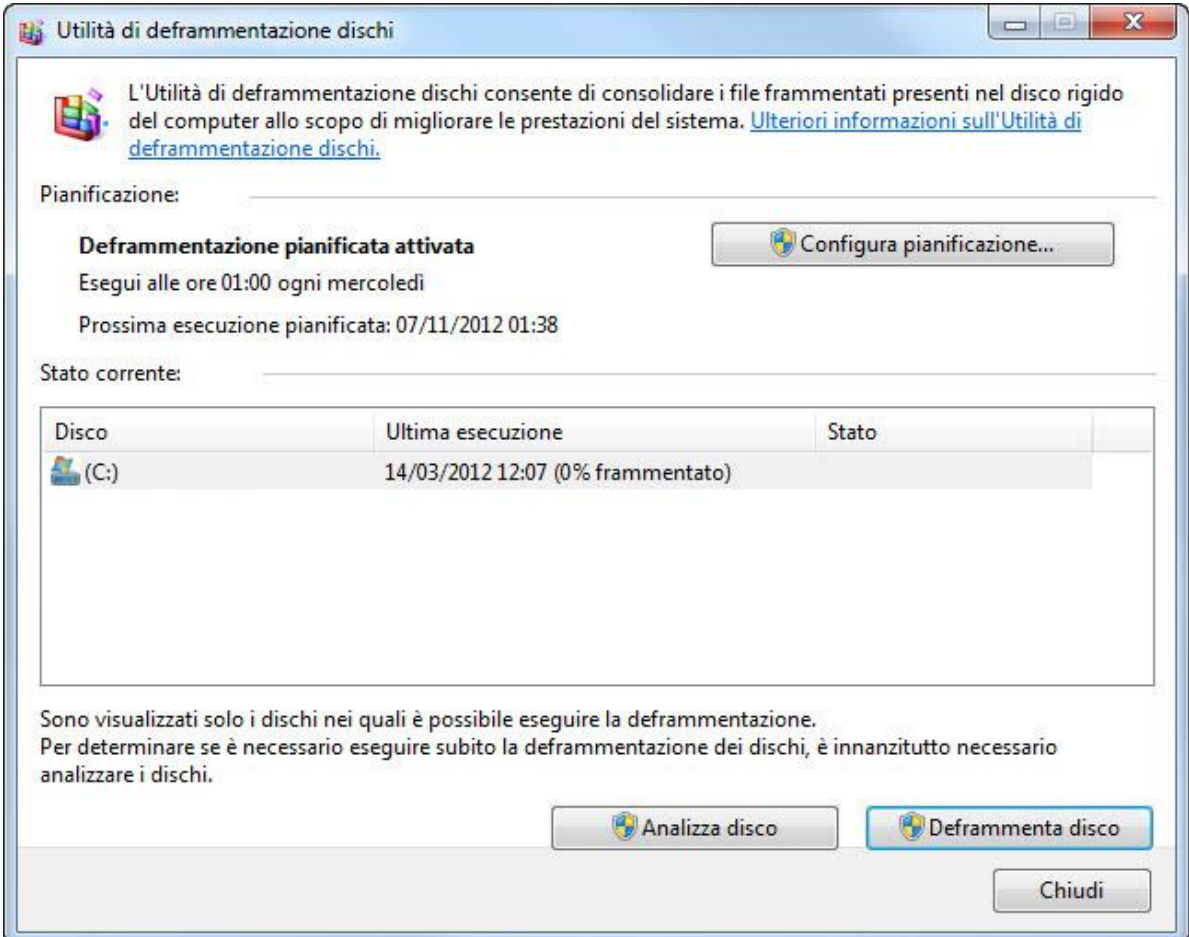

Nel mio caso l'utility è configurata per autoavviarsi una volta a settimana: ogni mercoledì all'una di notte. Ecco perché la [partizione C:](http://onsoftware.softonic.it/file-cartelle-dispositivi-di-memoria) presenta l'incoraggiante cifra di un 0% di frammentazione.

Puoi pianificare la deframmentazione del tuo PC nel momento più comodo per te cliccando su *Configura pianificazione*. Tieni in considerazione che la deframmentazione va a buon fine anche se stai lavorando al PC (si dice che "lavora in background"), ma è sempre meglio lasciare in pace il computer mentre fa questo tipo di lavoro: Microsoft consiglia addirittura di disattivare anche il salvaschermo per garantire la massima efficacia del processo.

Se vuoi scoprire subito quanto è frammentato il tuo disco, clicca su *Analizza disco* e aspetta qualche minuto: nella colonna *Stato* apparirà il responso. **Se la percentuale di frammentazione è superiore al 10% è consigliabile deframmentare**.

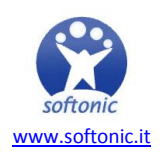

Se vuoi iniziare subito la deframmentazione, basta cliccare sul pulsante *Deframmenta disco* e... andare a fare una passeggiata! Deframmentare un disco, specie se non lo fai da anni, può essere un'operazione molto lunga!

### **Deframmentare il disco su Windows 8**

Se il tuo sistema operativo è Windows 8, l'utility di deframmentazione disco si trova nel *Pannello di Controllo*, accessibile dal desktop. Nel Pannello di Controllo clicca su *Sistema e sicurezza* e alla voce *Strumenti di amministrazione*, scegli *Deframmenta e ottimizza unità*.

Come puoi notare il tool è stato ulteriormente semplificato: per analizzare il sistema clicca su *Analizza* e per deframmentarlo clicca su *Ottimizza*. Per pianificare la deframmentazione invece basta cliccare su *Modifica impostazioni*.

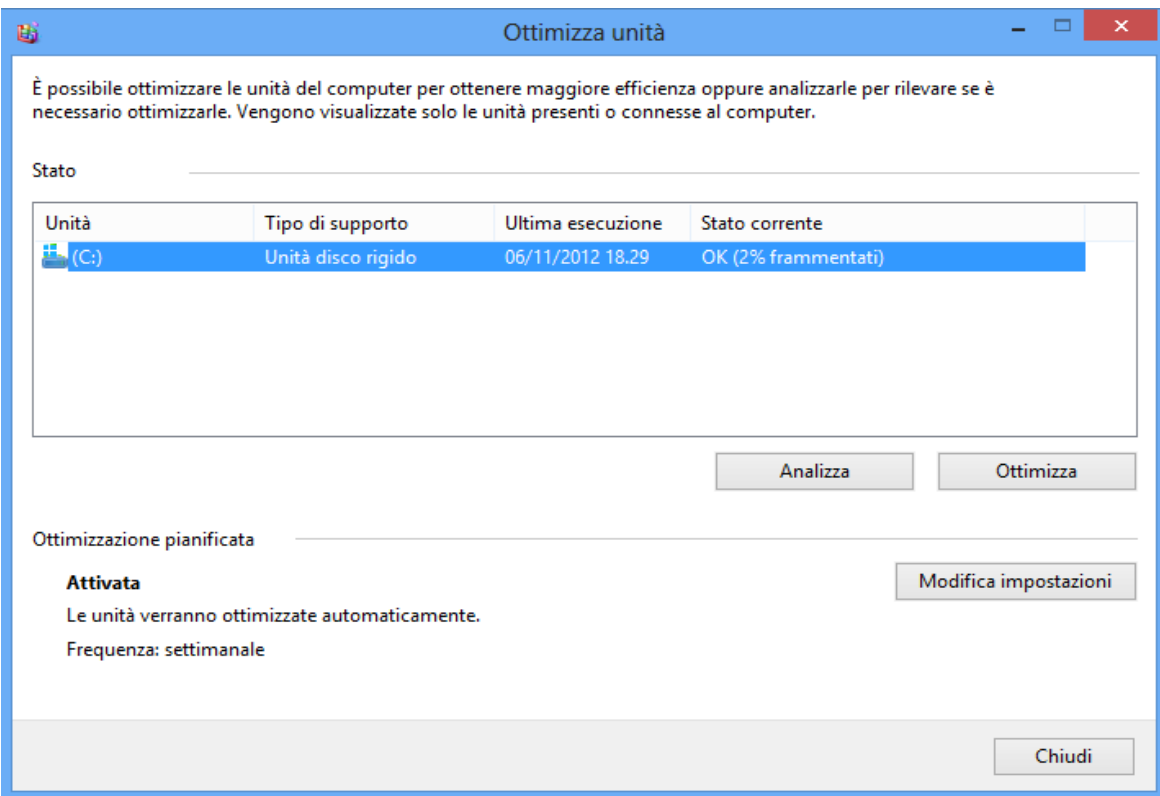

### **Deframmentare il disco con Windows XP**

Anche se hai un computer con Windows XP, puoi aprire *Utilità di deframmentazione dischi* seguendo il percorso *Start > Tutti i programmi > Accessori > Utilità di sistema.*

L'interfaccia che ti troverai davanti è un po' diversa: ti permette di seguire l'andamento della deframmentazione in maniera visuale con una schiera infinita di sottili barre o tessere che cambiano colore man mano che i file vengono riposizionati ordinatamente uno dopo l'altro: le barre in rosso indicano file deframmentati, quelle in blu file contigui

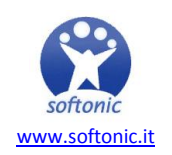

e quelle in verde file che non si possono spostare. Gli spazi bianchi simboleggiano lo spazio disponibile su disco.

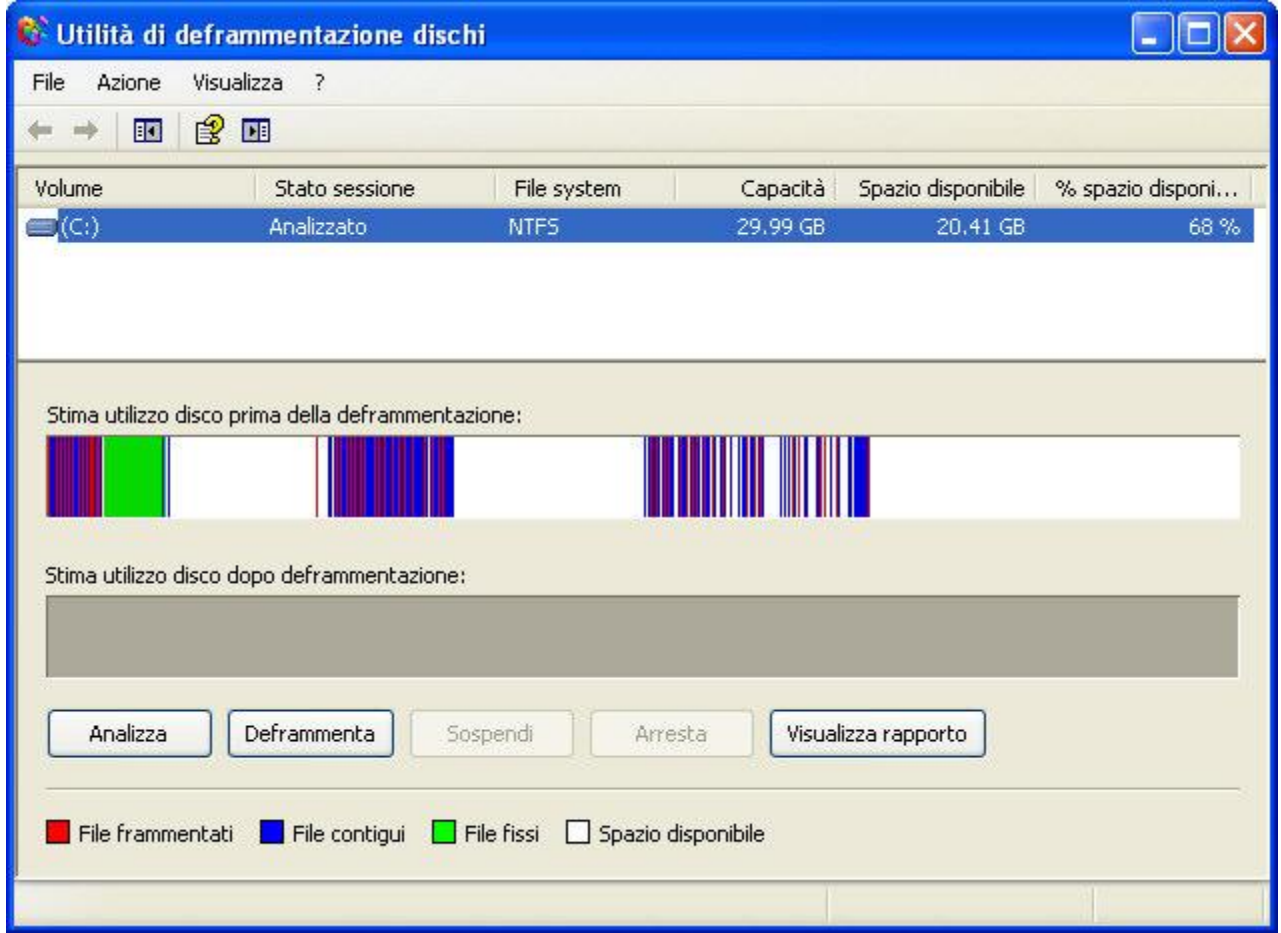

Per i maniaci del controllo come me l'utility di defrag di XP era un programma che creava dipendenza! Potevo stare ore e ore con gli occhi fissi sullo schermo a guardare gli ologrammi dei miei file che venivano magicamente riordinati sul disco fisso... Windows 7 ci ha privati di questa fonte di soddisfazione mostrandoci solo un laconico numero percentuale... bah!

### **Le alternative a Utilità di deframmentazione dischi**

Se proprio non ci stai e rivuoi indietro i quadratini multicolor, ci sono due ottime alternative gratis e in italiano funzionanti su Windows 7: **[Defraggler](http://defraggler.softonic.it/)** (degli stessi produttori dell'ottimo CCleaner) e **[Auslogics Disk Defrag](http://auslogics-disk-defrag.softonic.it/)**. Ossessione dei quadratini a parte, entrambi sono molto semplici da usare grazie all'interfaccia ridotta al minimo, e Auslogics Disk Defrag è anche più veloce dell'utility di deframmentazione inclusa in Windows.

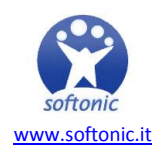

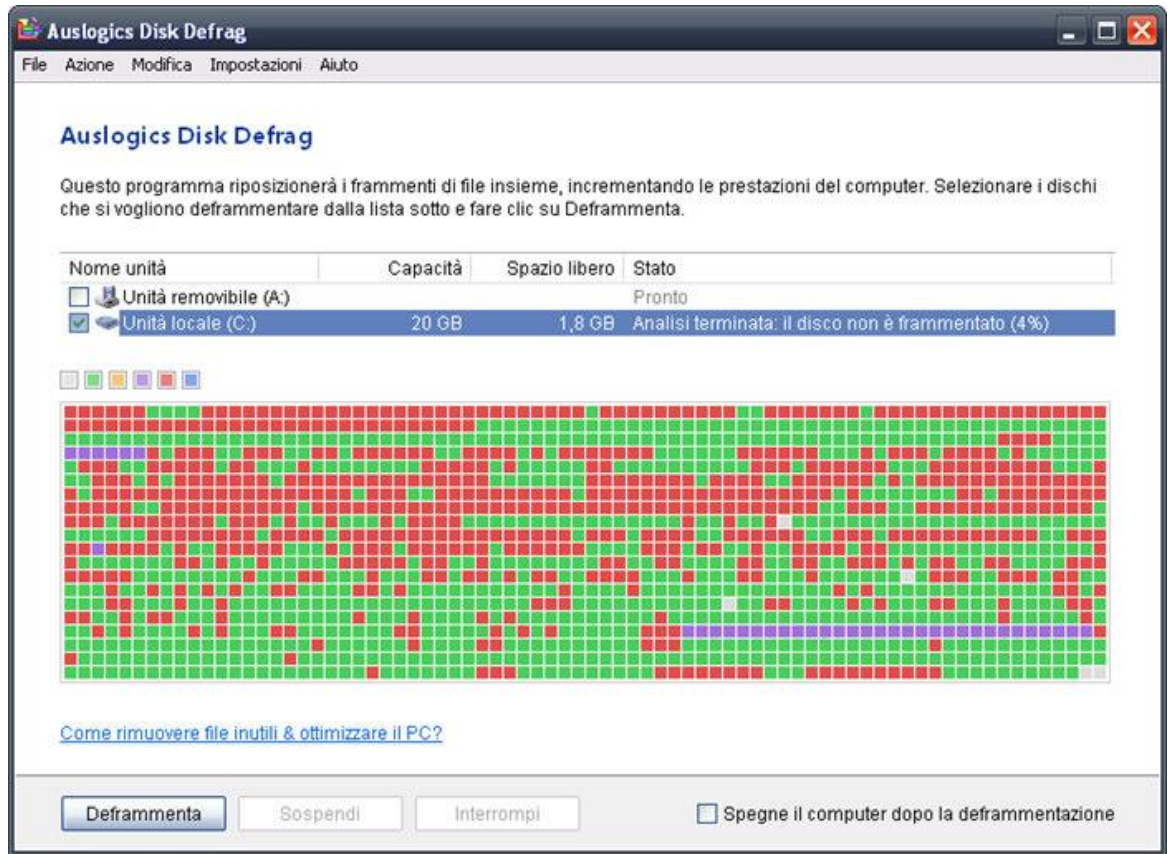

*L'interfaccia di Auslogics Disk Defrag*

Per chi invece è un po' più esperto e ha bisogno di **più funzioni personalizzate e più rapidità**, consigliamo **[JKDefrag GUI](http://jkdefrag-gui.softonic.it/)** che permette di attivare la deframmentazione quando il computer è inattivo e di ordinare i file deframmentati in base alla frequenza d'uso dei programmi.

# **Ricapitolando...**

La deframmentazione di Windows è un'operazione semplice che richiede solo un po' di pazienza e che migliora notevolmente le performance del tuo PC. Per eseguirla non è necessario scaricare programmi aggiuntivi, poiché Windows include un'Utilità di deframmentazione disco soddisfacente.

Se però dopo la procedura di deframmentazione, il tuo PC ti sembra ancora molto lento, ti consigliamo di leggere questo articolo (LINK) poiché le prestazioni compromesse potrebbero dipendere da altre ragioni.

**E se il tuo computer è Mac o Linux**? Sei una persona fortunata: il tuo sistema operativo non ha bisogno di deframmentazione, poiché memorizza i file sul disco con una logica un po' diversa che non provoca grossi problemi di frammentazione. Se anche tu noti problemi di lentezza e scarsa reattività dell'OS, [leggi i consigli di Pier Francesco](http://onsoftware.softonic.it/velocizzare-il-tuo-mac)  [su come velocizzare un](http://onsoftware.softonic.it/velocizzare-il-tuo-mac) Mac.

*Ti è piaciuta questa guida? [Clicca qui](http://onsoftware.softonic.it/indice-guida-base-per-imparare-a-usare-il-pc) per leggere gli episodi precedenti!*

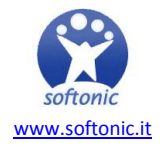